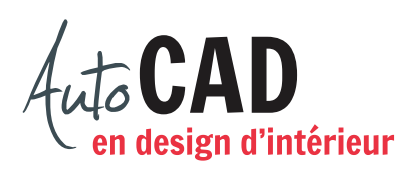

## Ouvrez le fichier **XXXX\_08 Cuisine**.**dwg**.

Utilisez les calques **Lignes repères** et **AM-hach** pour placer une hachure identique à celle illustrée ci-dessous. Elle représente des tuiles de 12" × 12".

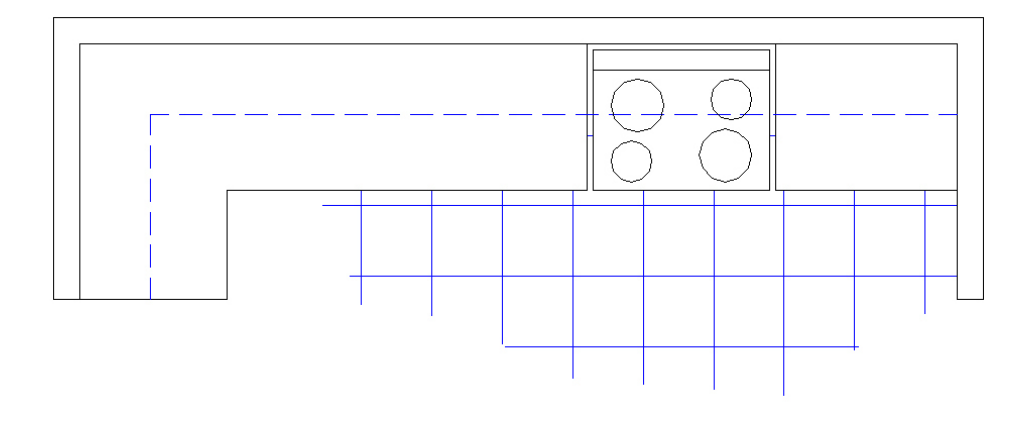

Ajoutez, sur le calque **AM-hach**, des reflets dans la fenêtre de la cuisinière et des carreaux de 4" × 4" vus en élévation.

Ajoutez, sur le calque **AR-axe**, une ligne d'axe pour situer la ligne de coupe et sur le calque **AM-mob-fix-caché**, des lignes cachées qui indiquent le sens d'ouverture des portes d'armoire.

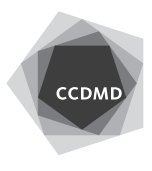

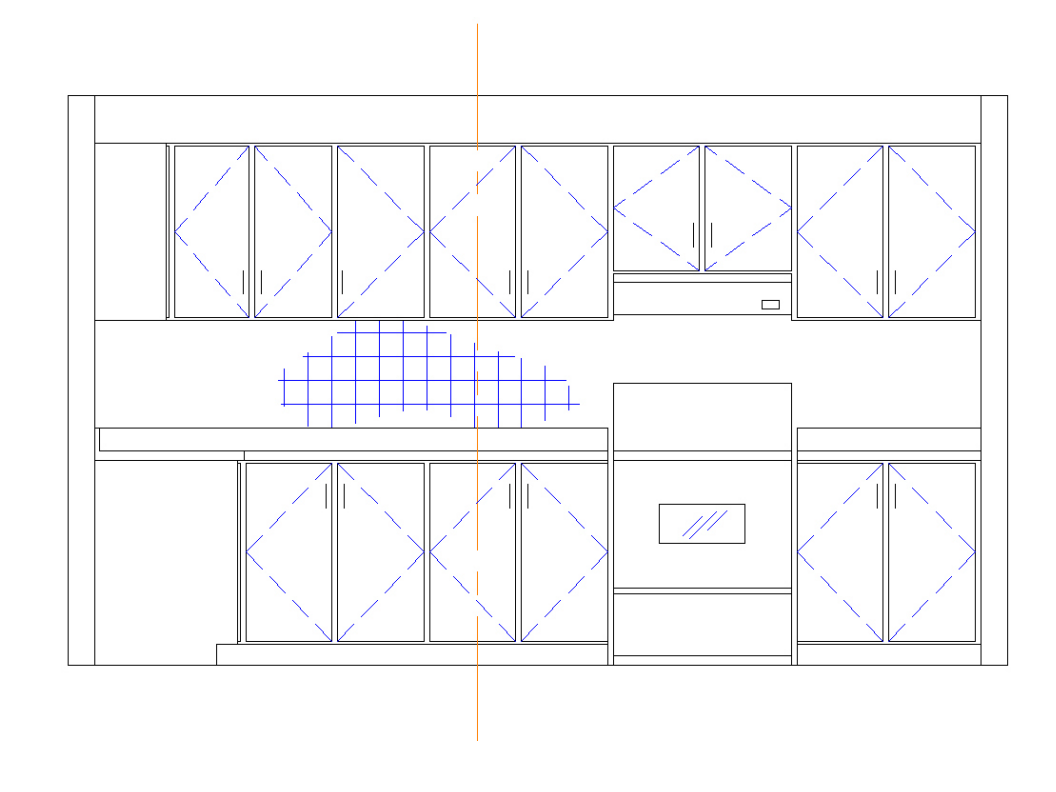

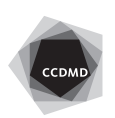

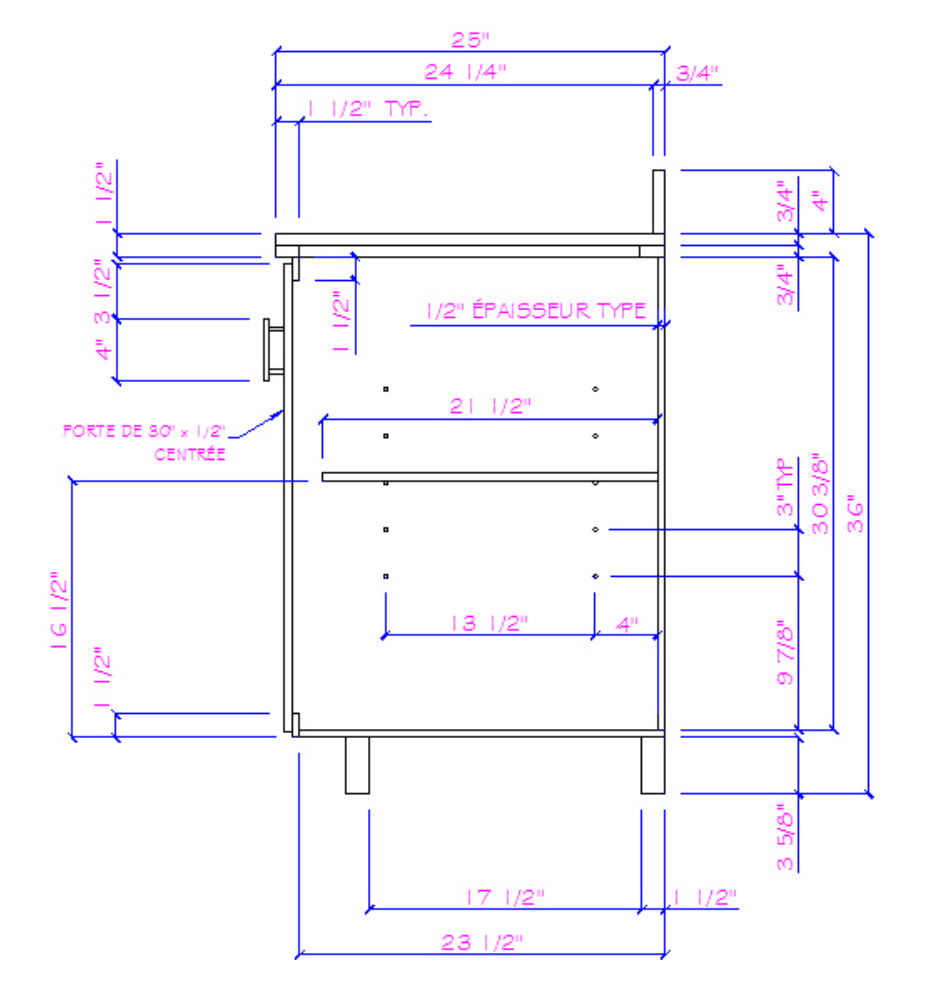

Ajoutez, sur un nouveau calque EB-const, une coupe de comptoir. Elle devra être située à la droite de l'élévation, comme s'il s'agissait d'une vue en profil.

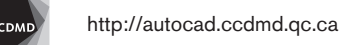

**4**

Ajoutez des hachures AR-Sand dans toutes les pièces coupées par la ligne d'axe. Ajoutez une ligne pour le plancher, une ligne de mur et une ligne pour le plafond.

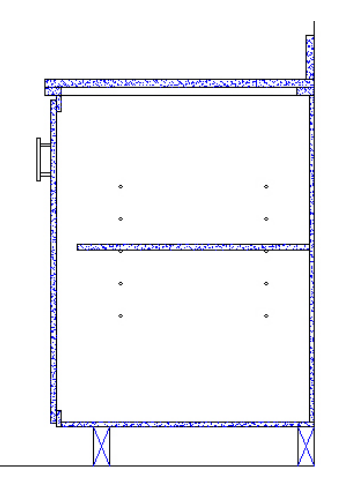

Ajoutez la coupe d'armoire, 16" au-dessus du comptoir.

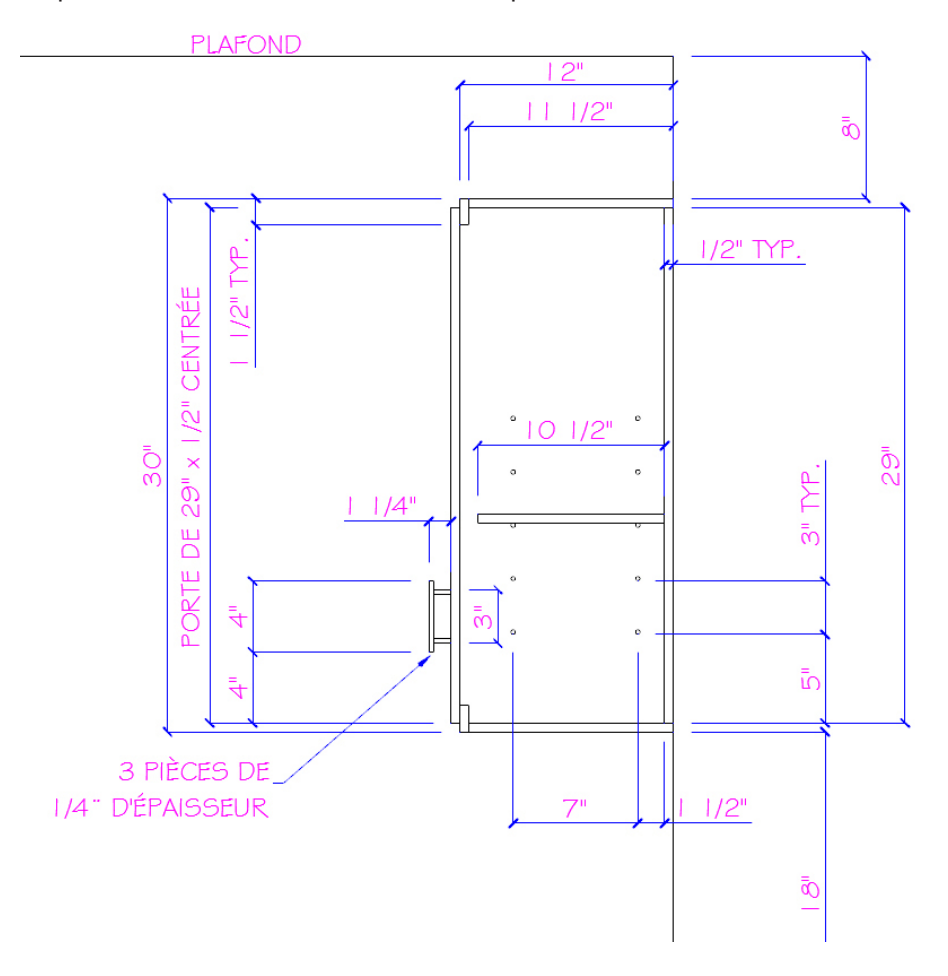

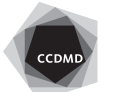

Ajoutez une hachure AR-Sand dans toutes les pièces coupées par la ligne d'axe représentée sur l'élévation.

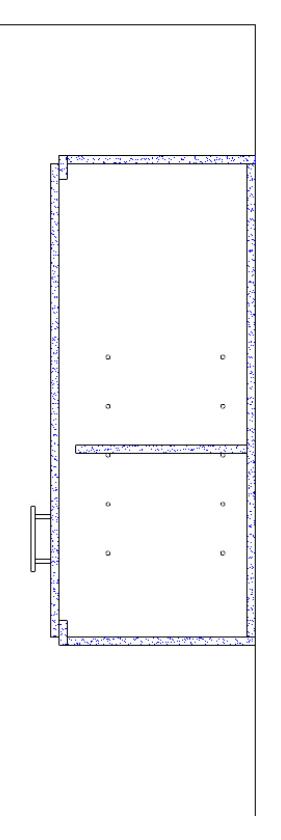

Ajustez l'échelle de cette hachure pour obtenir un résultat semblable à ce qui est illustré ci-dessus.

Enregistrez le fichier initial **XXXX\_10 Cuisine.dwg**. XXXX représente les quatre premiers caractères de votre code permanent**.**

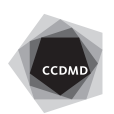